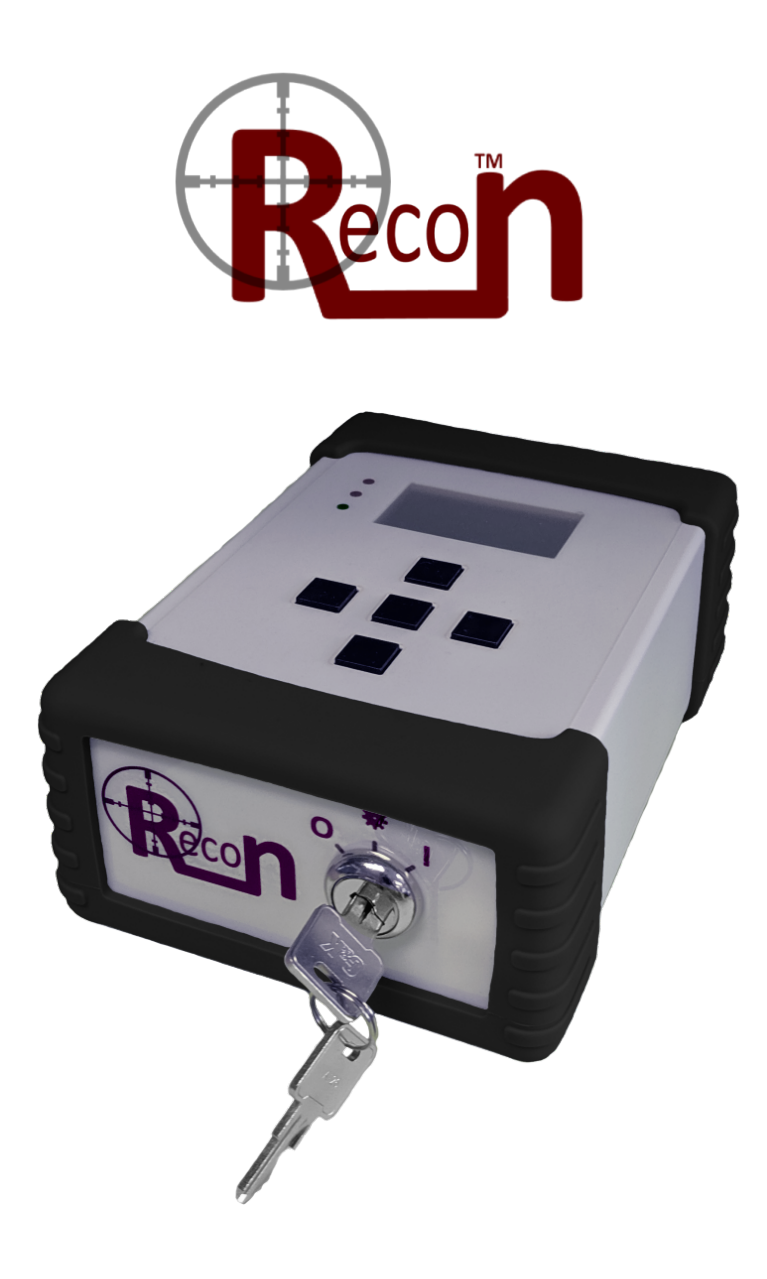

# **Manual del Operado del**

Monitor Continuo de Radón

# **Recon™ de Rad Elec**

Version 0.8.6 27 de diciembre de 2022

# **Tabla de Contenidos**

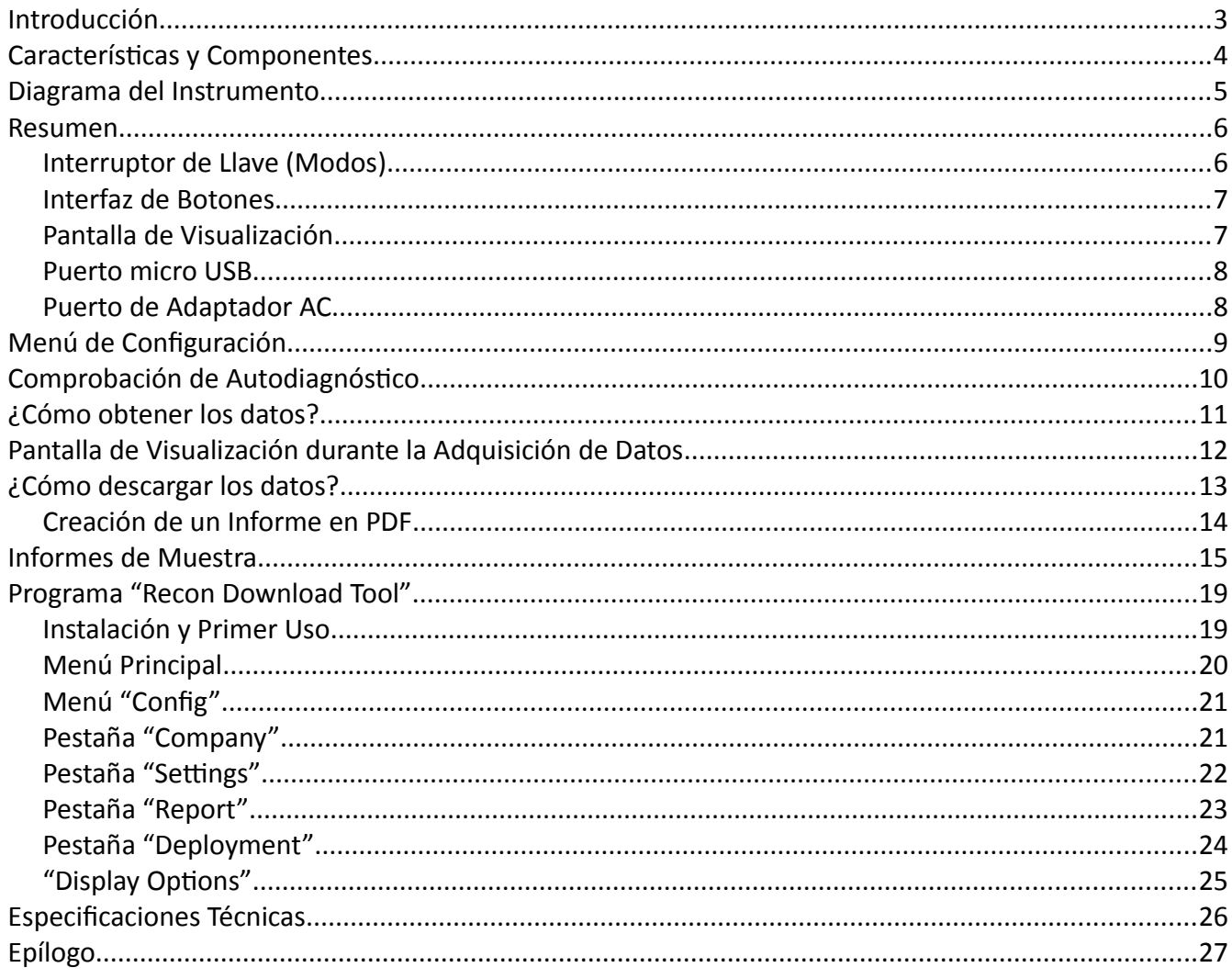

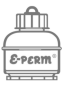

## <span id="page-2-0"></span>**Introducción**

El Recon™ sirve como punto de entrada preciso y durable para el mundo de monitores continuos de radón. Este monitor mide continuamente radón cada hora; además, monitorea la temperatura, la humedad relativa, la presión barométrica y registra si el instrumento ha sido manipulado durante el

período de exposición. El instrumento usa baterías recargables, las cuales permiten realizar una exposición de hasta 96 horas. Cuando el instrumento se conecta a una fuente de alimentación, este es capaz de registrar más de 8 meses de datos en una sola sesión. El Recon™ es un instrumento de estado sólido que registra partículas alfa del decaimiento del radón utilizando dos fotodiodos (DP). Cada uno de estos fotodiodos está dentro de su propia cámara eléctricamente conductora.

Este instrumento tiene un puerto micro USB, el cual puede conectarse a su computadora a través del cable incluido (se puede usar casi cualquier cable micro USB). El Recon™ se envía con un programa gratuito que permite al profesional del radón generar informes y gráficos en formato PDF, este programa es compatible con Microsoft Windows®, Apple macOS y Linux. También es compatible con el programa "Rad Elec's Radon Report Manager".

El Recon™ es un detector de estado sólido duradero con dos fotodiodos (DP), cada uno está dentro de una cámara. Cada cámara tiene una sensibilidad de 6-7 cuentas por hora por pCi/L, con una sensibilidad combinada de aproximadamente 13 cuentas por hora por pCi/L. Puede encontrar especificaciones técnicas completas al final de este manual.

El Recon™ ha sido construido pensando en la durabilidad, para convertirlo en uno de los monitores continuos de radón más robustos del mercado. Sin embargo, es un instrumento que debe tratarse con mucho cuidado. Para el cuidado de este instrumento, ambientes con humedad por condensación y/o temperaturas superiores a 100 °F (38 °C) o inferiores a 32 °F (0 °C) deben evitarse. Además, dispositivos que emiten radiación electromagnética o frecuencias de radio no deben colocarse a menos de 4" (10 cm) del Recon™ en el período de exposición.

Este manual detallará los diferentes componentes del nuevo monitor continuo de radón, explicará como usarlo correctamente y como instalar el programa incluido para descargar los datos y generar un reporte. Hemos tratado de abarcar todos los aspectos posibles, pero si surgen preguntas o inquietudes, no dude en enviarnos un correo electrónico a **info@radelec.com**.

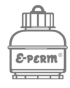

# <span id="page-3-0"></span>**Características y Componentes**

Cada Recon™ tiene las siguientes características:

- **Protector Antigolpe de Silicona** (diferentes colores disponibles)
- **Ranura de Trípode Universal**
- **Puerto micro USB** (para transferencia de datos y banco de baterías externa)
- **Pantalla de Visualización LCD** (con retroiluminación)
- **Baterías Recargables**
- **Interruptor de Llave de Uso Simple**
- **Interfaz de Botones**
- **Puerto de Carga** (para fuente de alimentación externa y recarga)

Cada Recon™ viene empaquetado con los siguientes componentes:

- **Un Monitor Continuo de Radón Recon™**
- **Juego de dos Llaves**
- **Adaptador AC / Cargador**
- **Programa en un USB**
- **Manual de Usuario en el USB**
- **Cable micro USB**

Los componentes opcionales incluyen:

• **Estuche de Viaje**

Si pierde o extravía alguno de los componentes, no se preocupe. Puede comprar repuestos directamente de Rad Elec.

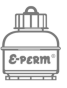

# <span id="page-4-0"></span>**Diagrama del Instrumento**

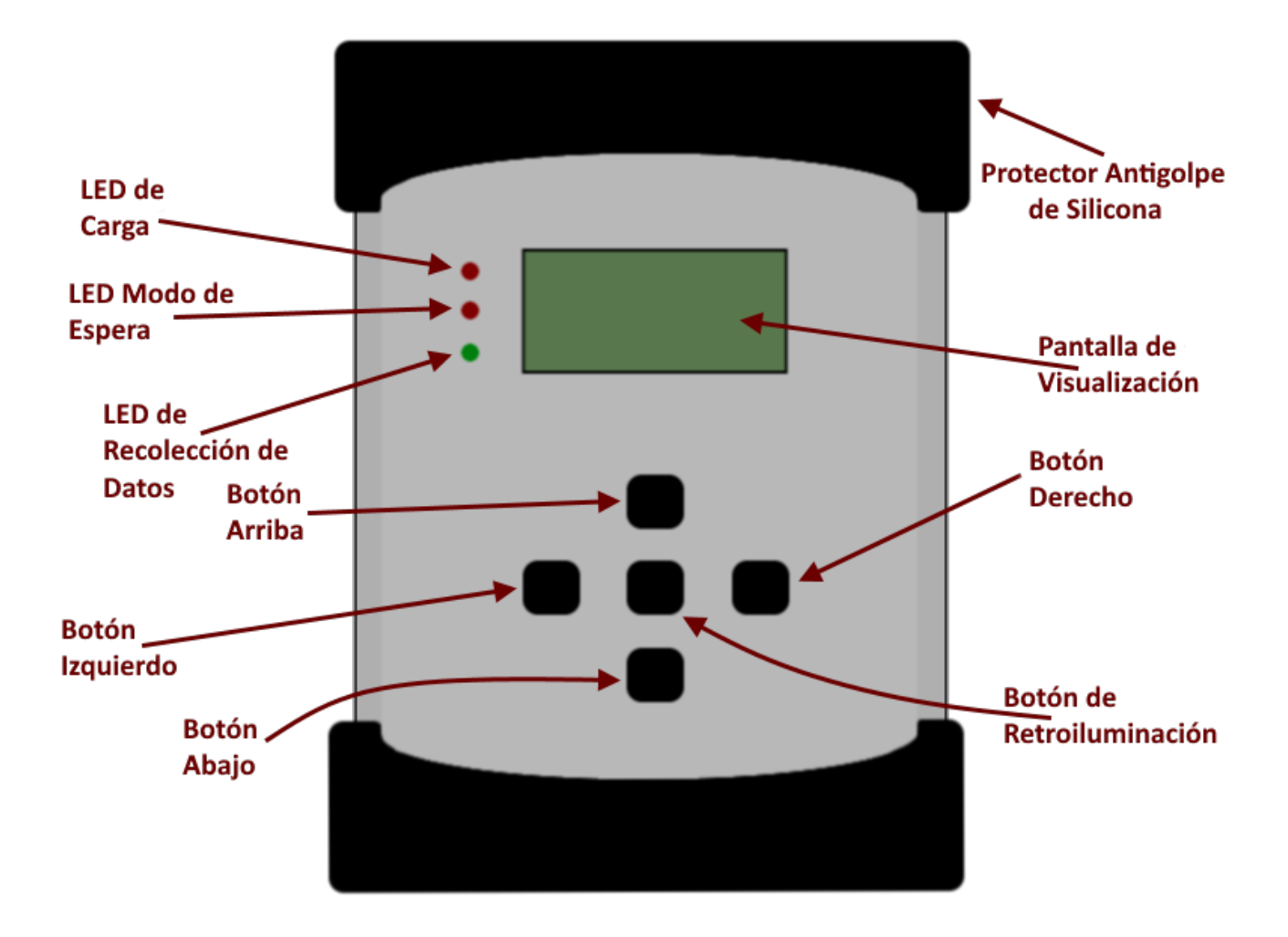

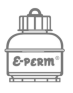

## <span id="page-5-1"></span>**Resumen**

Esta sección del manual brindará orientación de cómo usar el Recon™, incluyendo los procesos básicos como su encendido, el acceso al menú de configuración, el apagado y la adquisición de los datos. Su interfaz se controla mediante dos mecanismos: un interruptor de llave y un conjunto de botones.

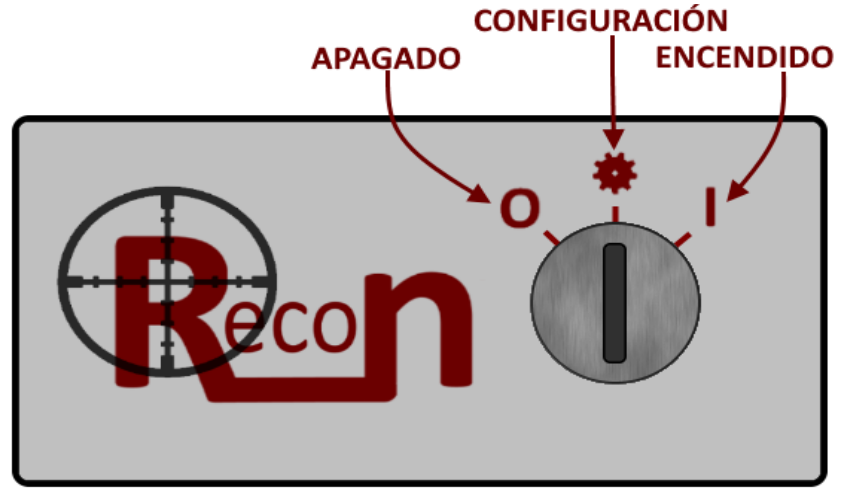

## <span id="page-5-0"></span>**Interruptor de Llave (Modos)**

Los tres **modos** del instrumento se seleccionan mediante el interruptor de llave, el cual

enciende/apaga el monitor y permite acceder al **menú de configuración**. Se necesita una llave para cambiar de modo; sin ella, no podrá usar el instrumento. El Recon™ se envía con dos juegos de llaves, mantenga un juego en un lugar seguro. Si pierde ambos juegos, Rad Elec se complacerá en proporcionar reemplazos del juego de llaves a un precio razonable.

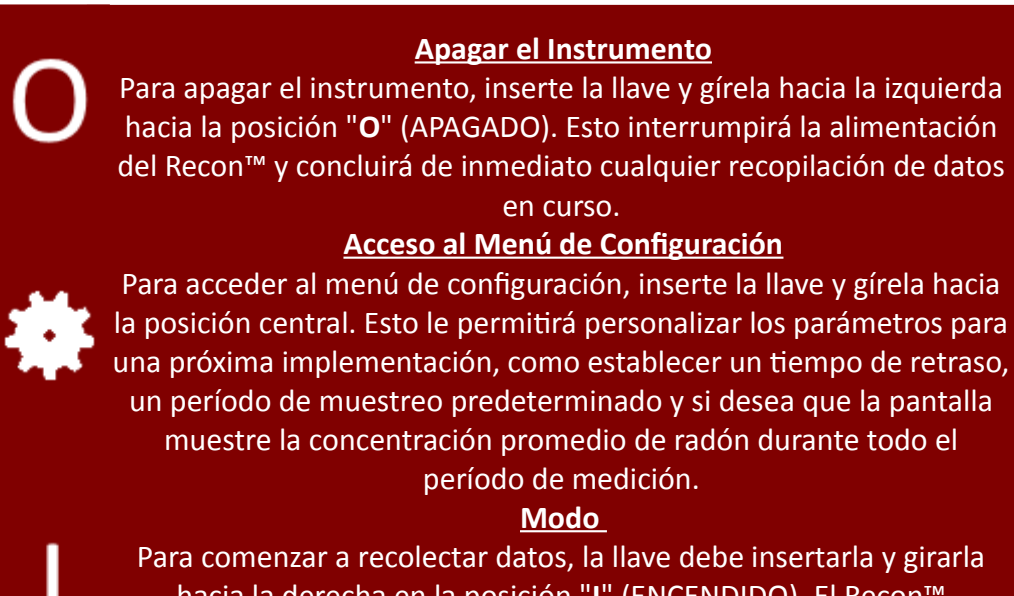

hacia la derecha en la posición "**I**" (ENCENDIDO). El Recon™ empezará a medir radón usando los parámetros que se definieron en el menú de configuración.

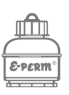

## <span id="page-6-1"></span>**Interfaz de Botones**

El Recon™ tiene cinco botones en su parte delantera que pueden usarse para activar la retroiluminación y navegar por el menú de configuración. El botón central activa la retroiluminación, permitiendo leer con mayor claridad la información en la pantalla de visualización. Este botón funciona como un interruptor en el menú de configuración (solo se debe presionar una vez para activar la retroiluminación), pero debe mantenerse apretado cuando el instrumento está adquiriendo datos si desea iluminar la pantalla. Los otros botones direccionales se usan para navegar por el menú de configuración.

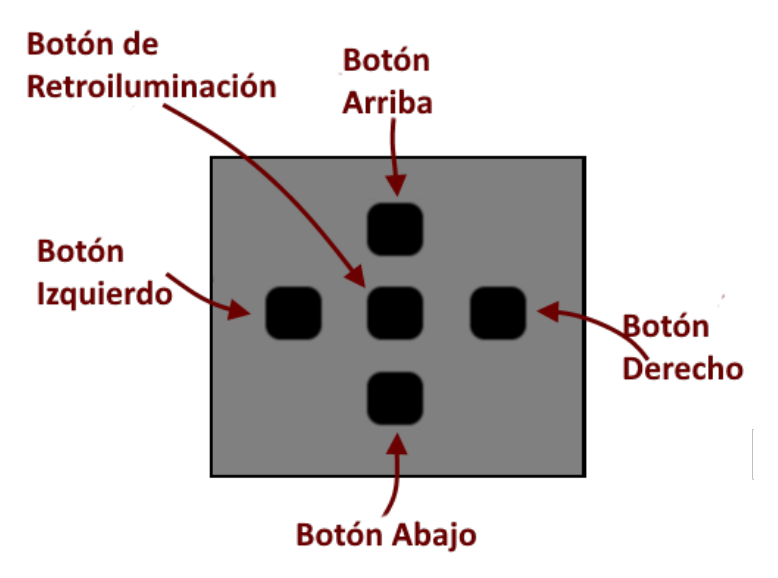

## <span id="page-6-0"></span>**Pantalla de Visualización**

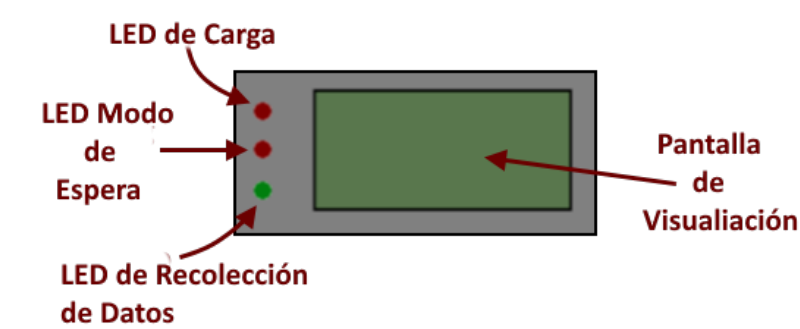

La pantalla de visualización LCD muestra la información actual del instrumento, así como una gran cantidad de parámetros y situaciones. Las tres luces LED, que se encuentran a la izquierda, permiten saber si el instrumento se está cargando, modo espera o recolectando datos.

La luz LED roja superior se ilumina cuando el instrumento está cargando, al enchufarlo a una tomacorriente. Una vez que el instrumento este completamente cargado, la luz LED roja se apagará para indicar que el instrumento está listo para usarlo con las baterías. La luz LED roja central parpadeará cuando el instrumento esté esperando para adquirir datos, esto

La pantalla y las luces LED le asistirán para entender que sucede exactamente con el instrumento.

ocurre cuando la la llave se coloca en la posición I (ENCENDIDO) e indica que el Recon™ seguirá

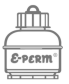

El instrumento puede tardar varios minutos en concluir su proceso de autodiagnóstico y modo de espera. ¡Esto es perfectamente normal!

recolectando datos. Una vez que el instrumento este listo para la recopilación de datos, la luz LED roja central se apagará y empezará a parpadear la luz LED verde inferior. La luz LED parpadea cada 10 segundos, esto indica que la recolección de datos está en progreso y que el instrumento está midiendo radón. Tenga en cuenta que la luz LED de espera y de recopilación de datos solo se encienden cuando la llave esta en la posición I (ENCENDIDO). Incluso si el instrumento se configuró

para recolectar datos inmediatamente, el Recon™ puede tardar algunos minutos en concluir su autodiagnóstico e iniciar la recopilación de datos.

## <span id="page-7-1"></span>**Puerto micro USB**

Hay un puerto micro USB localizado a un lado del instrumento. Este puerto se usa principalmente para transferir los datos recolectados de cada sesión a la computadora, conectándolo con el cable USB que viene incluido con el Recon™. Si pierde el cable micro USB original, puede usar casi cualquier cable micro USB.

Casi cualquier cable micro USB puede usarse con su CRM, no solo el que viene incluido.

## <span id="page-7-0"></span>**Puerto de Adaptador AC**

El puerto del adaptador AC permite cargar el monitor continuo de radón conectándolo a una fuente

Una vez que el Recon™ se cargue completamente, la luz roja LED se apagará. ¡Esto indicará que el CRM está completamente cargado y listo para implementarse!

de poder externa, y así alimentar el instrumento para recolectar datos a largo plazo. Durante la carga, la luz LED roja superior (parte izquierda de la pantalla de visualización) se iluminará para indicar que las baterías del instrumento se están cargando. Luego de que se complete la carga, la luz LED roja se apagará. Para la recolección de datos a largo plazo, el instrumento usará automáticamente su batería interna cuando se presenta un corte de energía. Las baterías tienen una duración de uso de 96 horas, esto proporciona la seguridad de

que su instrumento continuará recolectando datos si se produce un corte de energía. Tenga en cuenta que cuando no se restablece la alimentación externa antes de que se agoten las baterías, los datos de la sesión finalizan, pero se guardan los datos recolectados.

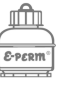

<span id="page-8-0"></span>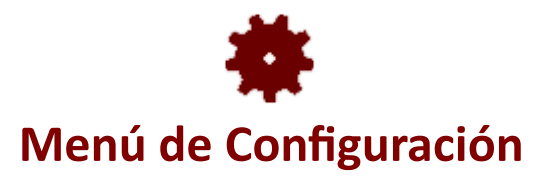

Se accede al menú de configuración insertando la llave en el Recon™ y girándola desde la posición **O**

Debe elegir sus opciones de configuración cada vez que ejecute el instrumento. Los parámetros son los siguientes:

**Run Parameters** Wait Time: 0 **Run Time: Man** Display: OFF

(APAGADO) hasta la posición central, el cual posee el símbolo  $\ddot{\mathbf{\#}}$ **. Se debe acceder al menú de configuración todas y cada una de las veces, antes que inicie la recolección de datos**, incluso si lo usara por un breve período. Este es un menú intuitivo y solo se necesita un corto período de tiempo para ajustar la próxima medición de radón a las opciones deseadas.

Al acceder al menú de configuración por primera vez, el instrumento mostrará progresivamente dos pantallazos con datos. La primera pantalla muestra el número de serie del instrumento y su versión reciente de firmware. La segunda pantalla muestras los valores del nivel de la batería, humedad relativa, presión barométrica, fecha/hora y diagnóstico del instrumento.

Presione cualquier botón para cambiar a la pantalla del menú de configuración.

Hay tres parámetros personalizables en el menú de configuración: **"W**ai**t Time**" (el número de horas de espera hasta la primera medición), **"Run Time"** (el tiempo deseado del período de medición), y **"Display"** (mostrar o no en tiempo real la concentración de radón en la pantalla). Presione los botones arriba y abajo para navegar por el menú de configuración; al recorrer las opciones, cada fila se resaltará para indicar el parámetro que está seleccionado. Use los botones derecho e izquierdo para cambiar la configuración del período de medición. Los valores seleccionados se aplican al momento de girar la llave a la posición **I** (ENCENDIDO), donde comenzará la recopilación de datos.

## **"Wait Time" 0 / 12 / 24 / 48**

Este es el número de horas para retrasar el inicio de la recopilación de datos. Esto es útil cuando no se cumplen las condiciones de ambiente-cerrado antes de una medición de radón a corto plazo o después de haber mitigado el recinto. Al seleccionar **"O"** iniciará la medición sin demora.

## **"Run Time" "Man"/48/72/96/"Long Term"**

Este es el número de horas para recolectar datos. Al seleccionar "Man" (Manual) permitirá al instrumento recolectar datos durante un período de tiempo indefinido, hasta que finalice manualmente la recolección o se agote la batería. La opción "Long Term" solo aparece al conectar el instrumento con el adaptador AC.

## **"Display" ENCENDIDO / APAGADO**

Seleccione si desea que el instrumento muestre activamente en la pantalla la concentración de radón en curso al seleccionar "ENCENDIDO". Si selecciona "APAGADO", la pantalla no mostrará la concentración de radón, pero si la temperatura, la humedad relativa y la presión barométrica.

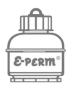

# <span id="page-9-0"></span>**Comprobación de Autodiagnóstico**

Cuando el instrumento se inicia por primera vez (al girar la llave de la posición **O** a la posición **拳**), se realizará una rápida verificación de autodiagnóstico. Este autodiagnóstico se llevará a cabo progresivamente a través de dos pantallazos, donde cada uno mostrará información útil y ayudará a garantizar que el instrumento este trabajando dentro de los parámetros especificados. Para avanzar más allá del segundo pantallazo e ingresar al menú de configuración, debe presionar cualquier botón, excepto el de retroiluminación.

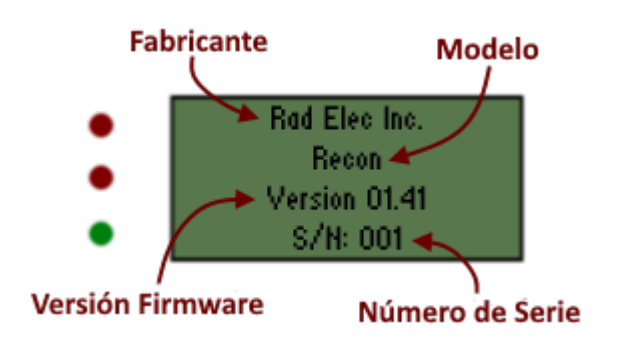

**Fabricante** El fabricante del Recon, Rad Elec.

**Modelo** Siempre mostrará "Recon".

**Versión** La versión reciente del firmware.

**S/N** El número de serie único del instrumento

#### **Hora** Hora actual (HH:MM:ss)

**Fecha** Fecha actual (MM/DD/AA)

**Temperatura** Temperatura actual (F o C)

**Humedad Relativa** Humedad relativa (%)

#### **Presión Barométrica** Presión actual (inHg o mBar)

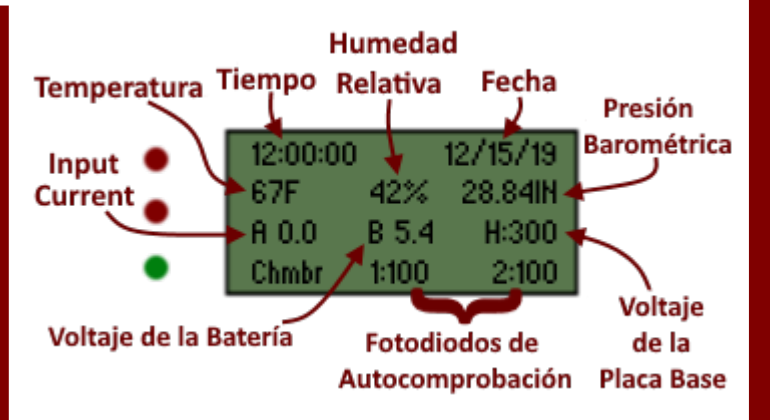

## **Corriente de Entrada**

0.0 cuando trabaja con la batería, pero valores altos cuando está conectado a una fuente externa.

## **Voltaje de la Batería**

El voltaje óptimo debe estar por encima de 5.0 V cuando está completamente cargado.

## **Voltaje de la Placa Base**

Debe ser aproximadamente 300V.

## **Autoprueba de fotodiodo**

Una prueba simulada de 100 cuentas para cada fotodiodo en la cámara (etiquetados como "1" y "2"). Idealmente, estos valores deberían estar cerca de 100.

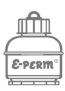

# <span id="page-10-0"></span>**¿Cómo Obtener los Datos?**

Para empezar a medir radón, inserte la llave y gírela a la posición **I** (ENCENDIDO). Como se indicó anteriormente, debe navegar por el menú de configuración antes de la recolección de datos. Esto asegura de que ha verificado el estado de las baterías, las funciones de diagnóstico y seleccionado los

parámetros deseados para la medición. Este proceso se describió en la sección anterior en mayor detalle.

Si se selecciona un **tiempo de ejecución**, el Recon™ finalizará la recolección de datos después de que transcurra el tiempo especificado. Cuando se selecciona el **tiempo de ejecución**, **la pantalla parpadeará cuando este en modo de espera si el voltaje de la batería no es el suficiente para completar la exposición deseada**. De lo contrario, si el instrumento está trabajando con un tiempo de

ejecución "Man", debe insertar la llave y girarla a la posición **O** (APAGADO). Si, en cambio, la gira a la posición **奉** (CONFIGURACIÓN) la pantalla mostrará la concentración de radón promedio medida durante el período de medición. Tenga en cuenta que la concentración promedio se mostrará brevemente al final, independientemente de que la **Pantalla** esté **activada** o **desactivada**.

El Recon™ descartará, por defecto, las primeras cuatro horas de cualquier medición de radón, si el tiempo de espera no está seleccionado.

Al finalizar el período de medición de radón, la recolección de datos se guarda en el instrumento como una **sesión de datos** específica. El Recon™ puede almacenar hasta 15 sesiones en la memoria, con una capacidad máxima de almacenamiento de 255 días de datos por hora. Si se almacenan mas de 15 sesiones en el instrumento, la sesión más antigua se elimina automáticamente.

Instrucciones de como descargar los datos de cada sesión se abordarán más adelante en mayor detalle.

Si se desea el tiempo **"run time"** deseado, la pantalla parpadeará si no hay suficiente voltaje de batería para completar la prueba. Esto le permite saber si debe conectarlo a una fuente externa o recargar la batería.

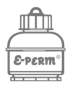

Antes de que el período de modo de espera finalice, la luz LED verde empezará a parpadear. Antes de quitar la llave, verifique que la luz LED verde parpadee para asegurarse de que el Recon™ esté adquiriendo datos.

# <span id="page-11-0"></span>**Pantalla de Visualización durante la Adquisición de Datos**

Si la pantalla está configurada como **DESACTIVADA** en el menú de configuración, el Recon™ solo mostrará la temperatura, humedad relativa, presión barométrica actuales, además del tiempo de ejecución transcurrido. Si está **ACTIVADA**, el instrumento solo mostrará la concentración de radón por hora y el promedio total durante el período de medición. La pantalla está configurada como **DESACTIVADA** de forma predeterminada. Tenga en cuenta que esta configuración solo se puede cambiar al inicio de una nueva medición.

**Tiempo de Ejecución "Run Time"** Esto representa el tiempo de funcionamiento total transcurrido en horas y minutos (HH:mm).

**Entorno Actual** Estos tres valores representan las lecturas actuales (dentro de los 10 minutos) de temperatura, humedad relativa y presión barométrica. Las unidades (US o SI) se pueden configurar dentro del programa "Recon Download Tool".

Pantalla (APAGADO) **Tiempo de Ejecución** Run: 48:05 < Transcurrido 64F 29% 30.09IN Presión **Barométrica Temperatura Actual Actual Humedad Relativa Actual** 

> **Radón por Hora** La tercera linea representa una "instantánea" de la concentración de radón actual por hora. Solo se mostrará si la configuración de la pantalla está **ACTIVADA.**

**Radón Total/Promedio** La cuarta linea representa la concentración de radón promedio acumulada de la exposición actual. Solo se mostrará si la configuración de la pantalla está **ACTIVADA.**

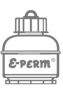

## **Pantalla (ENCENDIDO)**

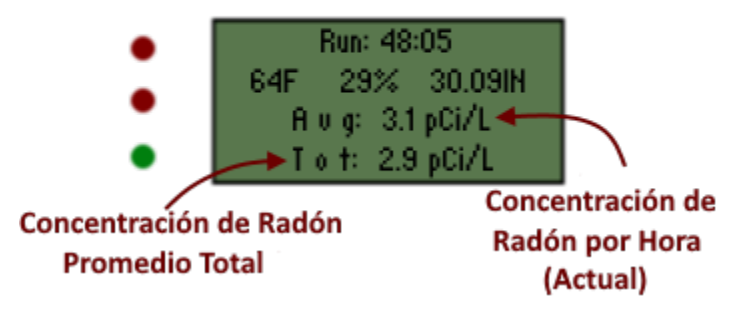

# <span id="page-12-0"></span>**¿Cómo Descargar los Datos?**

Si desea obtener instrucciones más detalladas de cómo instalar el programa "Recon Download Tool", diríjase a la sección "Installation" del manual.

Luego de que una sesión de datos se almacena en el Recon™, necesitará descargar los datos para analizarlos y generar un informe PDF para sus clientes. El Recon™ se envía con el programa "Recon Download Tool", el cual es de fácil instalación y compatible con una amplia gama de sistemas operativos.

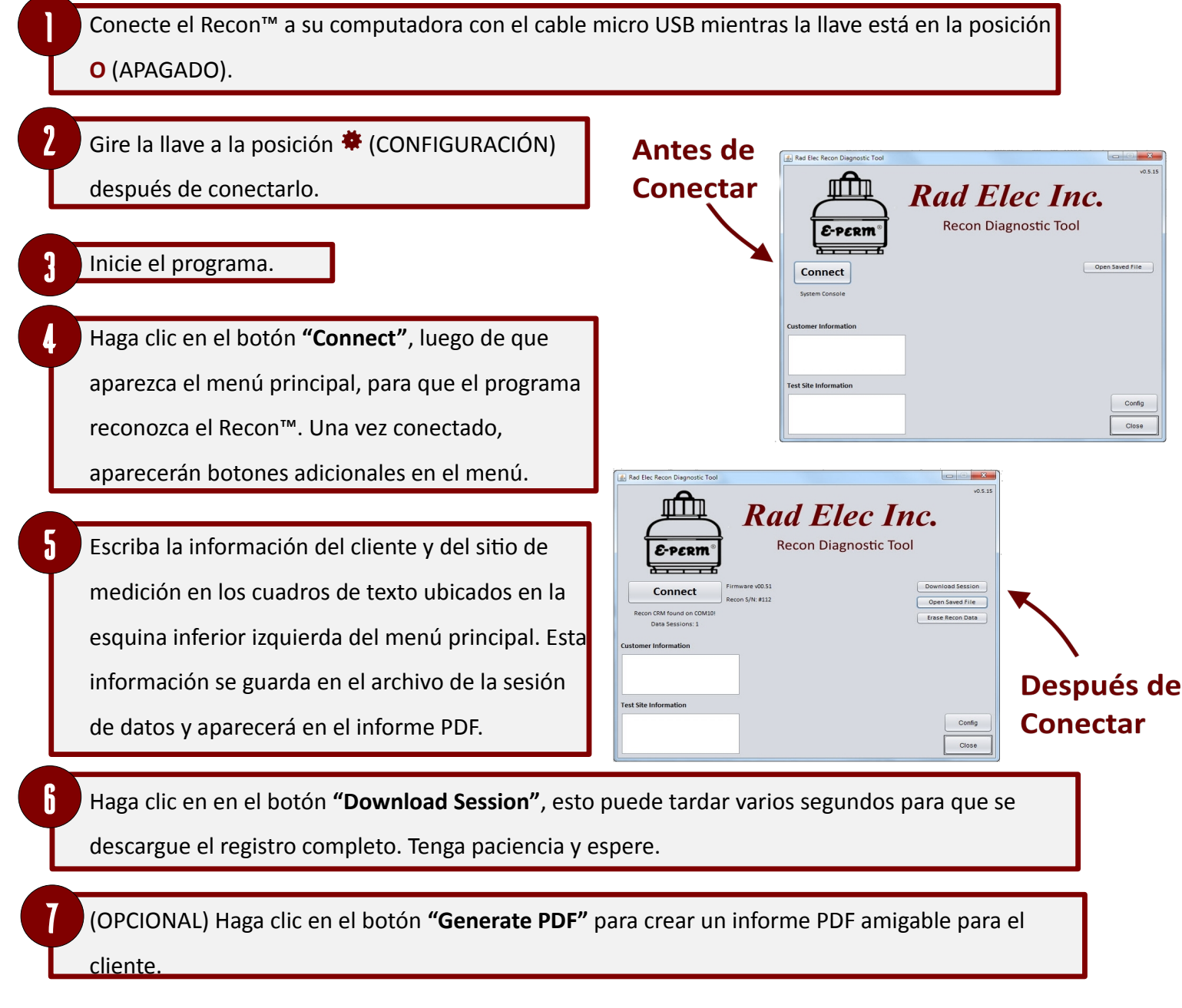

Si tiene múltiples sesiones de datos almacenados en el instrumento, debe descargar la sesión más antigua. Cada sesión de datos se almacena independientemente y se le asignará un único archivo, así que no se preocupe de sobrescribir las sesiones al momento de descargarlas, esto se explicará más adelante en mayor detalle. Puede cargar y ver cualquier sesión de datos almacenada haciendo clic en

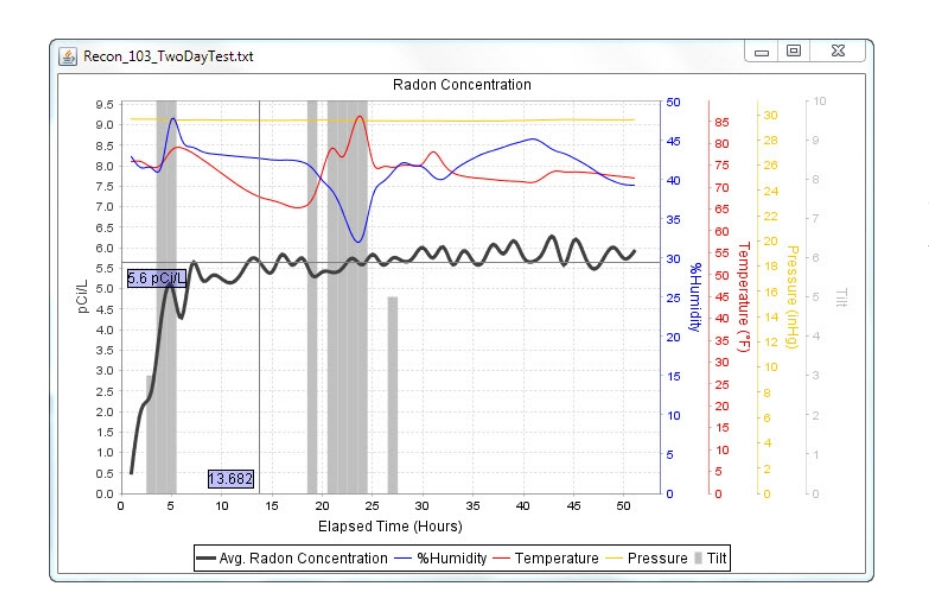

concentración de radón en un tiempo específico.

## <span id="page-13-0"></span>**Creación de un Informe en PDF**

Si desea crear un informe PDF para entegrar a sus clientes, haga clic en el botón "**Generate PDF"** ubicado en el menú principal. Luego de hacer clic

en el botón "**Generate PDF"**, aparecerá una carpeta que contiene su documento PDF. Si necesita hacer algún cambio en el informe, haga clic en el botón "**Config"** para personalizar su informe y luego generar un nuevo documento PDF. Los PDF se almacenan en el subdirectorio "reports" que se encuentra dentro del directorio "ReconDownloadTool", el cual se puede encontrar en su carpeta Documentos.

> Los documentos PDF se pueden localizar en el directorio "ReconDownloadTool", ubicado en su carpeta Documentos.

el botón **"Open Saved File"**.

Después de descargar la sesión, aparecerá un gráfico interactivo. Este gráfico muestra la humedad, la temperatura, la presión, el número de inclinaciones y la concentración de radón actuales. Si mueve el mouse sobre el gráfico, aparecerán puntos de mira que mostrará la

> Las zonas de color gris en el gráfico indican que el instrumento fue movido repetidamente durante la medición, el cual puede ser indicativo de manipulación.

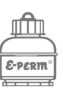

# <span id="page-14-0"></span>**Informes de Muestra**

El programa incluido con el Recon™ puede usarse para generar informes PDF con una amplia gama de funciones, este informe personalizable contiene gráficos y mediciones por hora. Informes similares pueden generarse con "Rad Elec's Radon Report Manager", el cual también es compatible con el Recon™.

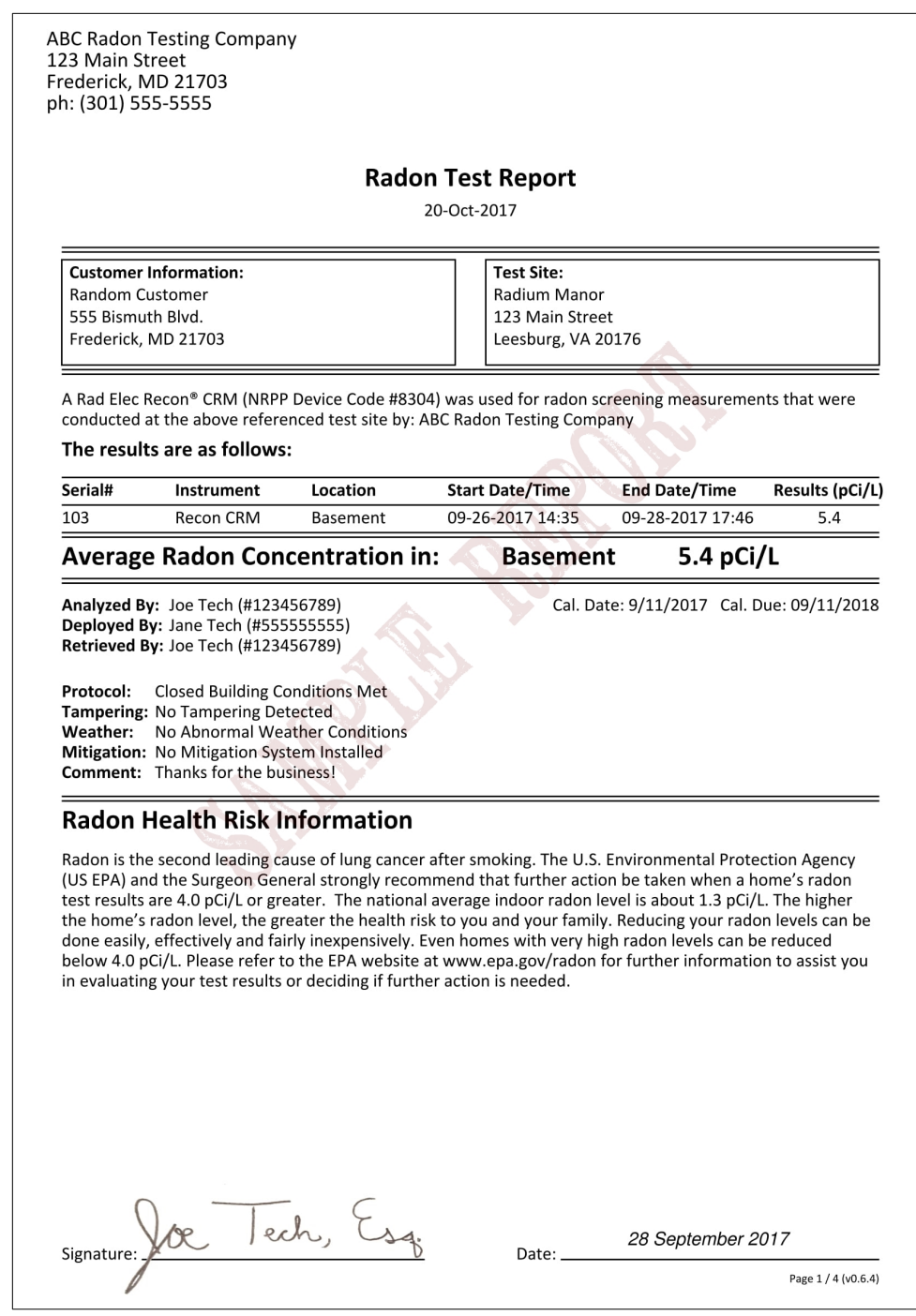

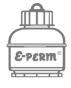

**ABC Radon Testing Company** 123 Main Street Frederick, MD 21703 ph: (301) 555-5555

#### **Graphical Radon Report**

20-Oct-2017

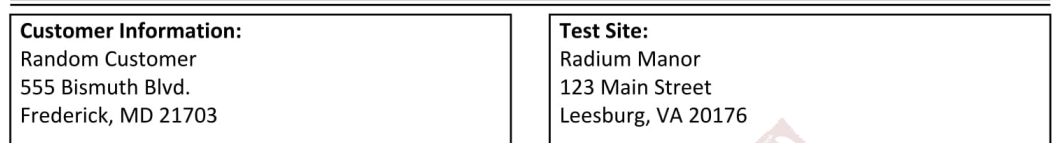

A Rad Elec Recon® CRM (NRPP Device Code #8304) was used for radon screening measurements that were conducted at the above referenced test site by: ABC Radon Testing Company

#### The results are as follows:

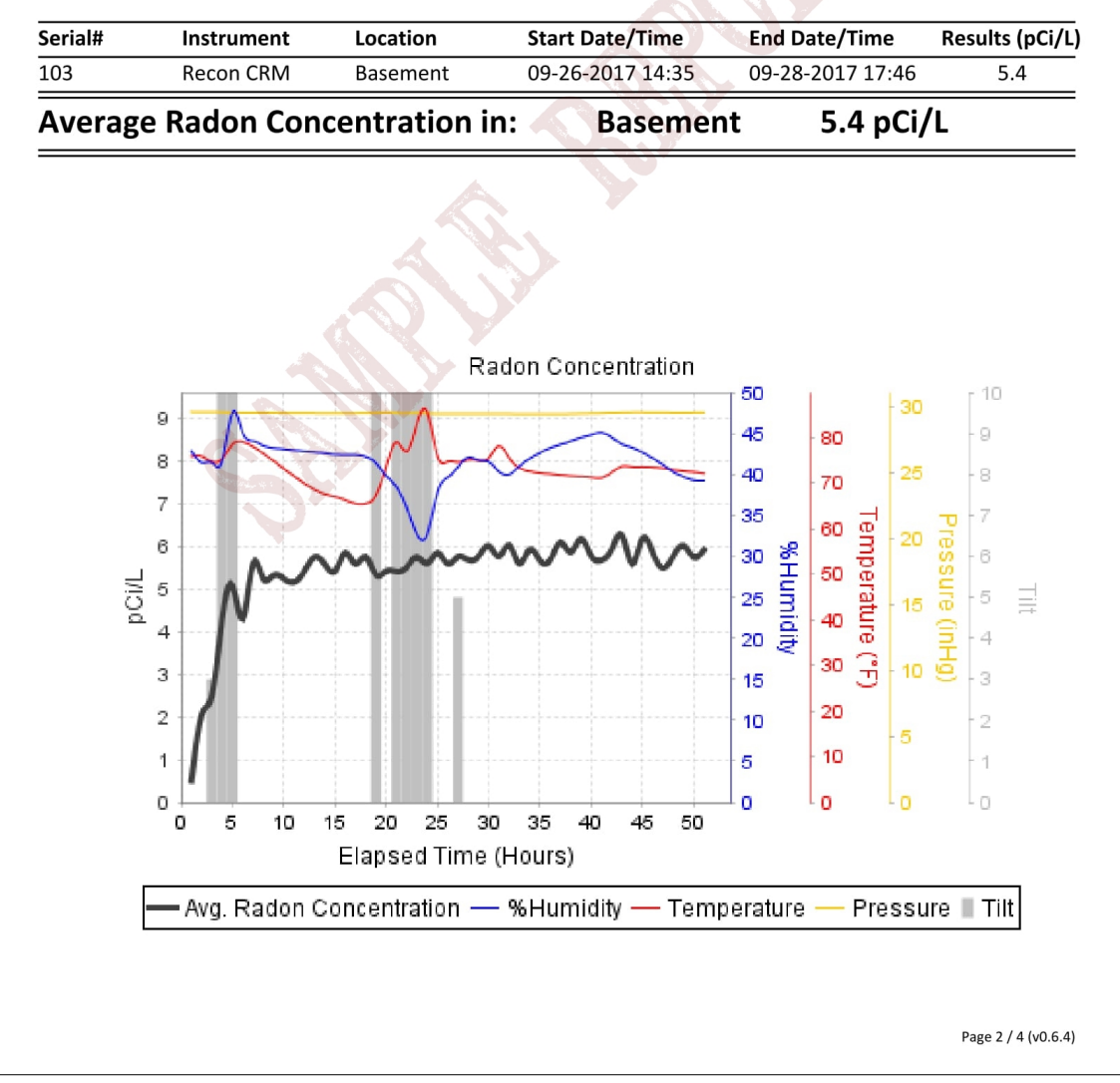

**ABC Radon Testing Company** 123 Main Street Frederick, MD 21703 ph: (301) 555-5555

## **Hourly Radon Report**

20-Oct-2017

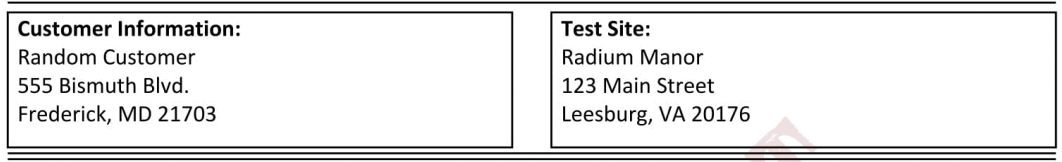

A Rad Elec Recon® CRM (NRPP Device Code #8304) was used for radon screening measurements that were<br>conducted at the above referenced test site by: ABC Radon Testing Company

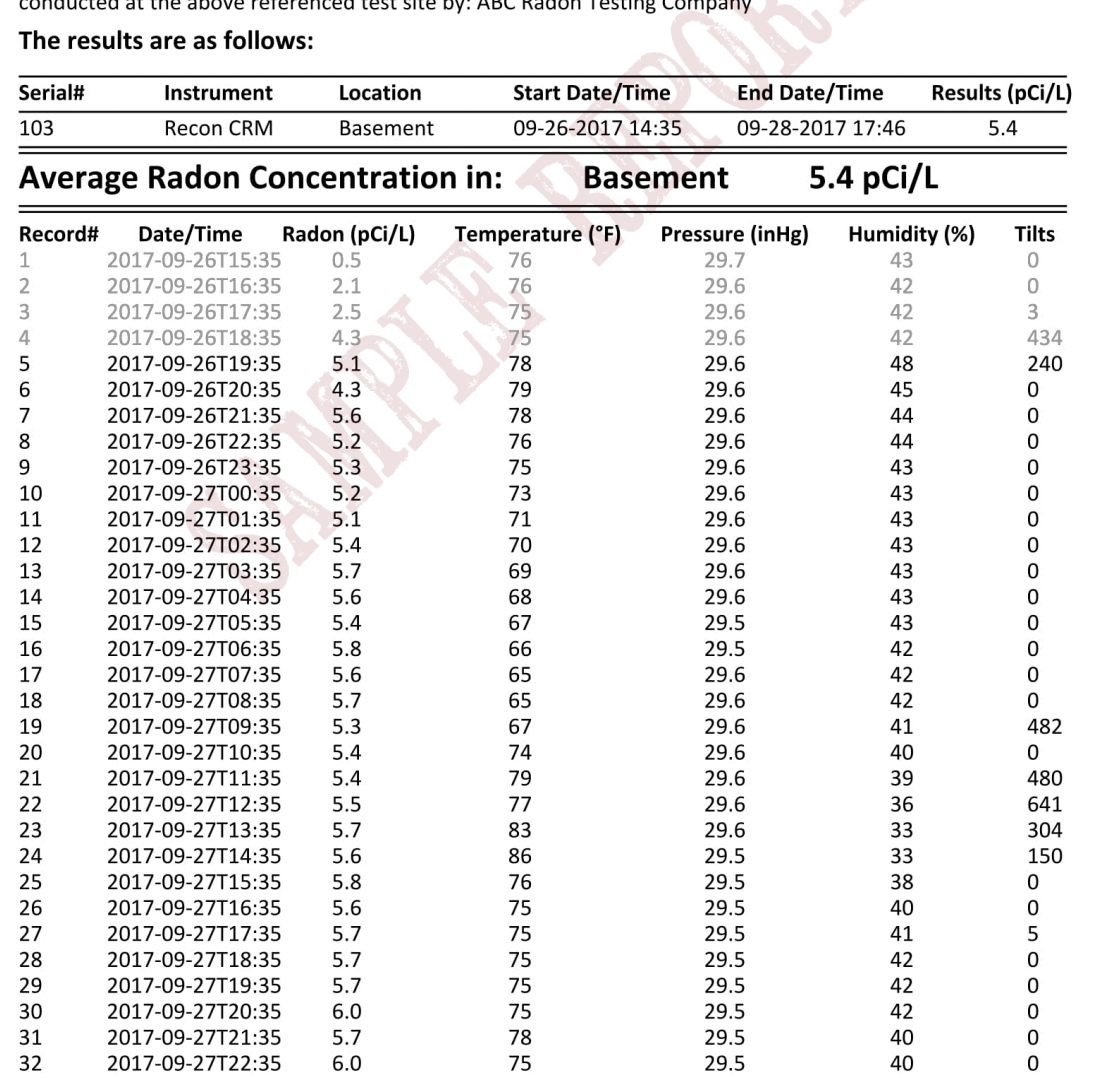

Page 3 / 4 (v0.6.4)

**ABC Radon Testing Company** 123 Main Street Frederick, MD 21703 ph: (301) 555-5555

### **Hourly Radon Report**

20-Oct-2017

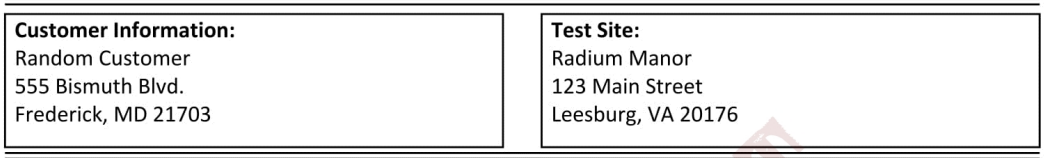

A Rad Elec Recon® CRM (NRPP Device Code #8304) was used for radon screening measurements that were conducted at the above referenced test site by: ABC Radon Testing Company

#### The results are as follows:

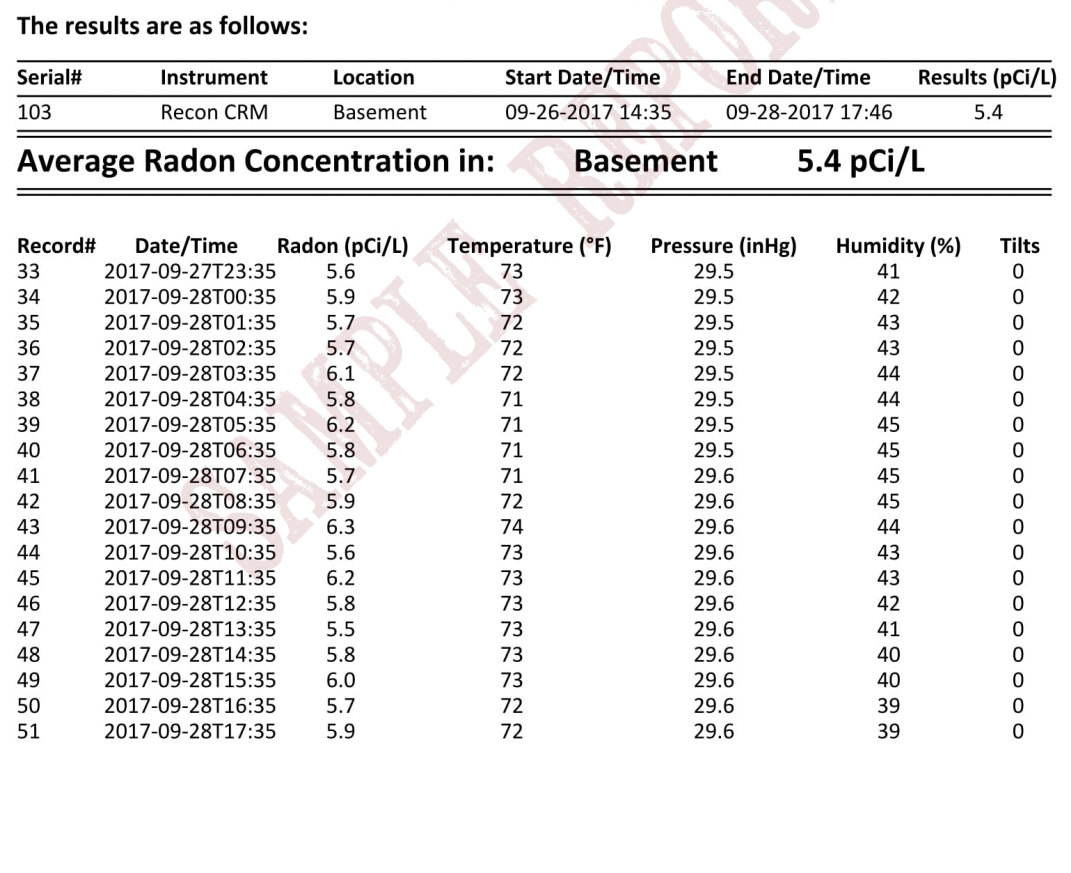

Page 4 / 4 (v0.6.4)

# <span id="page-18-1"></span>**Programa "Recon Download Tool"**

El programa "Recon Download Tool" se puede encontrar en su USB y está disponible gratuitamente para los propietarios del Recon™. Es una programa liviano, intuitivo, útil y capaz de generar informes completos con pocos clics. Esta sección se enfocará en la instalación y el uso adecuado del programa, en el caso de que desee utilizarlo para algo más que simplemente descargar sus datos.

## <span id="page-18-0"></span>**Instalación y Primer Uso**

Después de insertar su USB en el puerto de su computadora, está listo para instalar el programa. Por favor, siga las siguientes instrucciones detalladas a continuación, ya que dependerá del sistema operativo que esté usando.

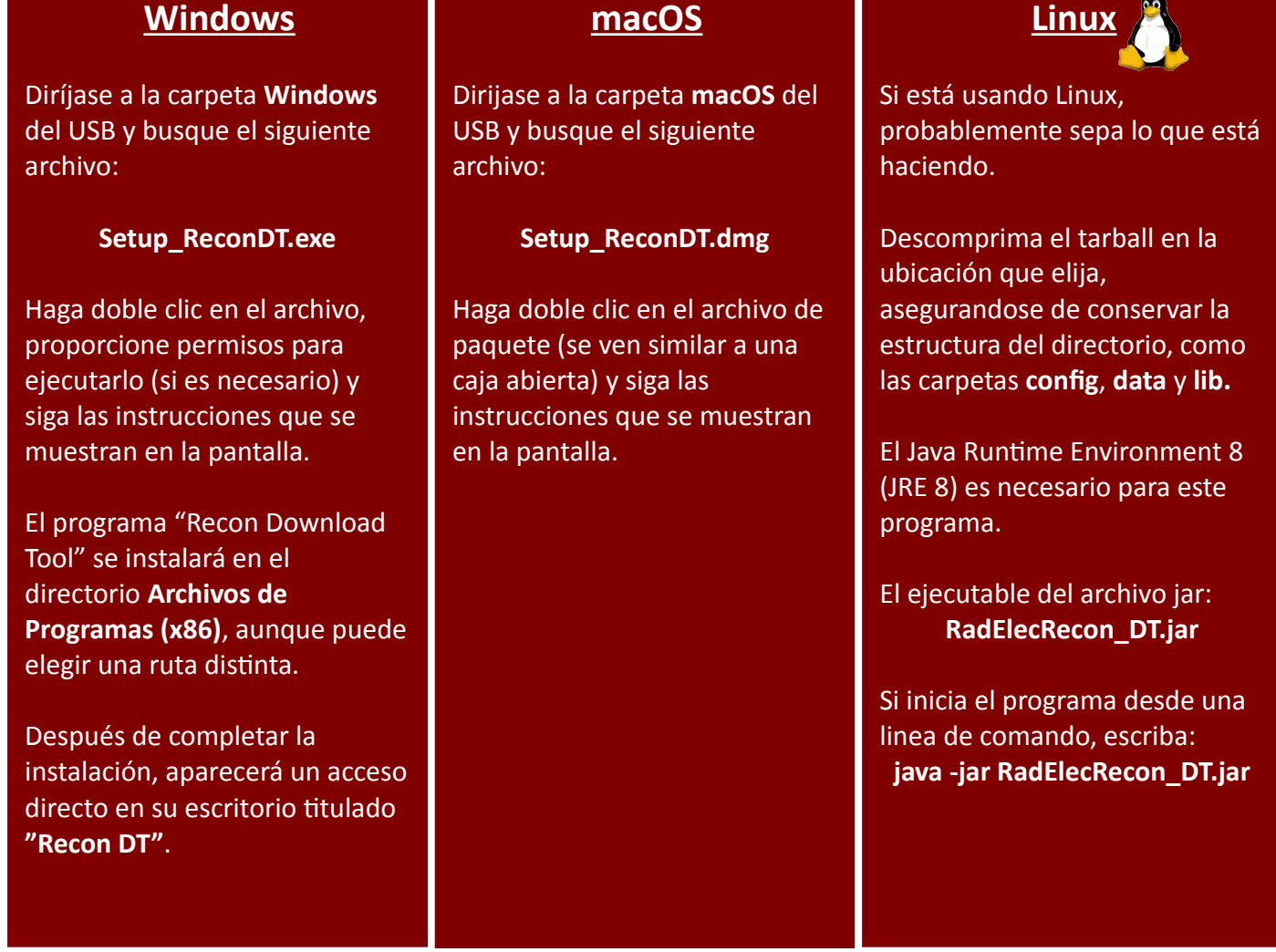

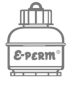

## <span id="page-19-0"></span>**Menú Principal**

Al inicial el programa, el menú principal aparecerá en la pantalla de su computadora. Tendrá pocos botones disponibles hasta que conecte el Recon™ a su computadora con el cable micro USB y/o cargue sesiones de datos previamente guardados.

**Si tiene problemas al detectar el Recon™, asegúrese de que el instrumento esté apagado al conectarlo a su computadora con el cable micro USB. Luego de conectarlo, gire la llave a la posición (CONFIGURACIÓN).**

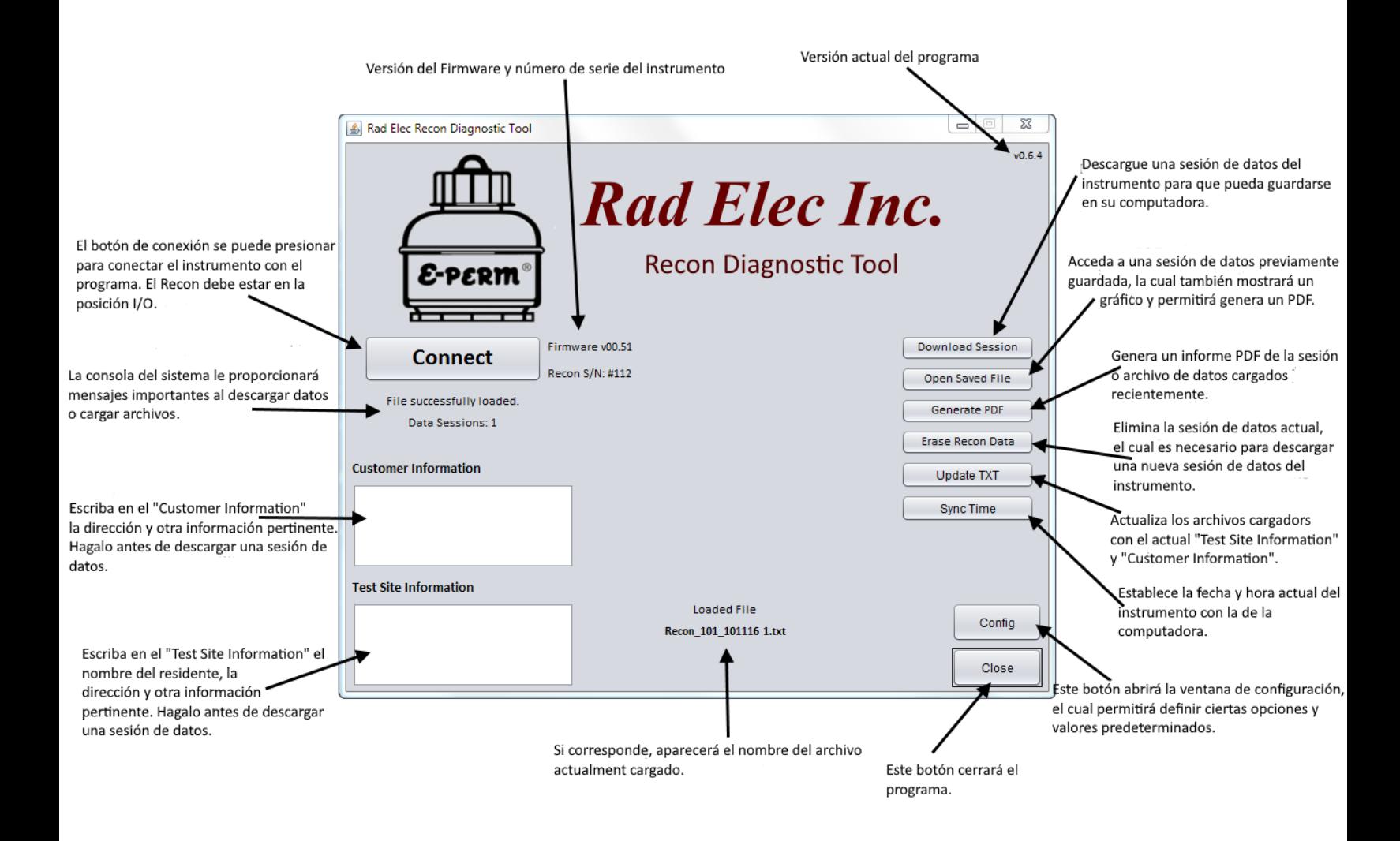

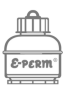

## <span id="page-20-1"></span>**Menú "Config"**

El menú de configuración, el cual se abre haciendo clic en el botón **"Config"** que se encuentra en la esquina inferior derecha del menú principal, permite guardar información predeterminada importante que aparecerá en todos sus reportes como el nombre y dirección de su empresa. Adicionalmente, el menú de configuración permite definir los técnicos responsables de la implementación, recuperación de información y análisis. También presenta opciones para personalizar el texto en el informe PDF y para definir los protocolos de implementación (si se cumplieron o no las condiciones de espacio o espacio cerrado, manipulación, etc.). Por último, el menú de configuración permite añadir ciertos parámetros tanto en el instrumento como en el programa (unidades de medición US o SI, si se eliminan automáticamente las sesiones del Recon™ y si desea que la carpeta PDF se abra automáticamente después de que se cree el informe). Todas estas opciones se detallarán a continuación con más detalle.

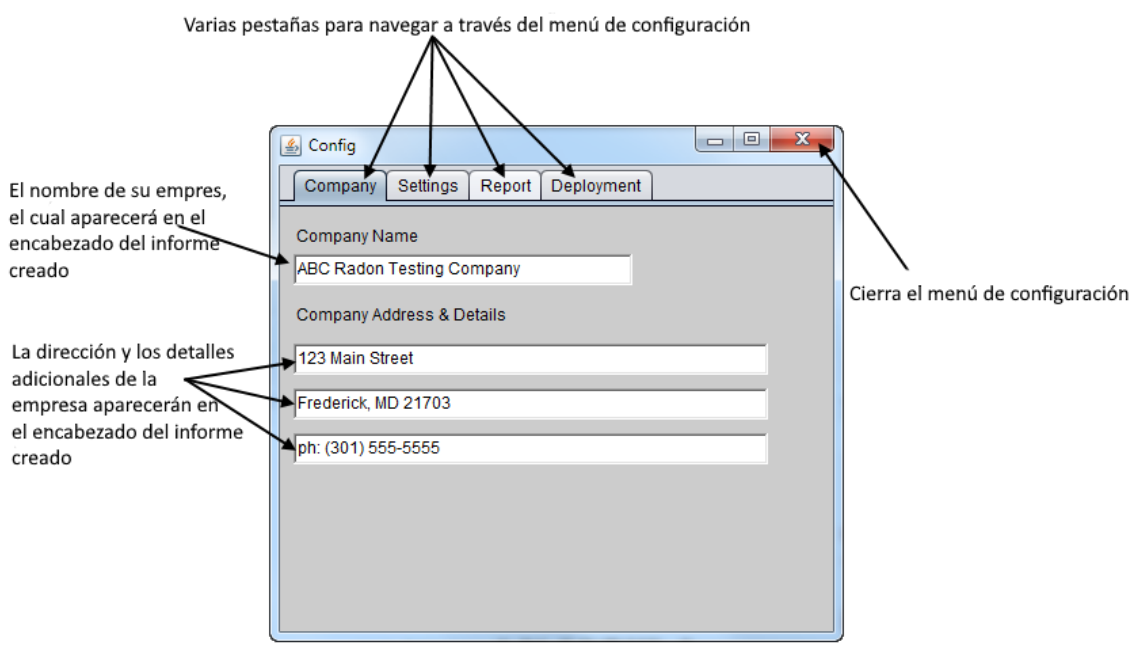

## <span id="page-20-0"></span>**Pestaña "Company"**

Escriba y guarde la información de su empresa (nombre, dirección y teléfono de su empresa) en esta pestaña. Adicionalmente al nombre de la empresa, se proporciona tres cuadros de texto para incluir información adicional de la empresa. Esta información aparecerá en el encabezado de su informe y se guardará cuando el programa se cierre.

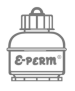

## <span id="page-21-0"></span>**Pestaña "Settings"**

Aquí puede personalizar el "Recon Download Tool" para que se adapte a sus necesidades. Las

múltiples opciones se describen a continuación:

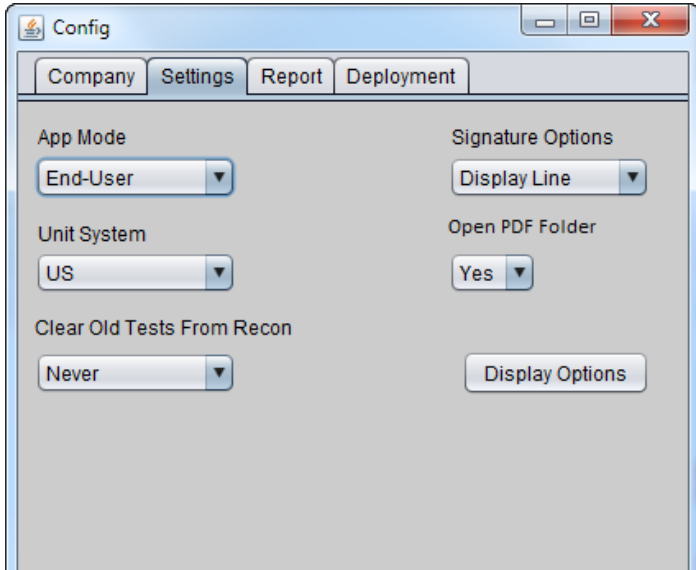

#### **"App Mode"**

Hay dos opciones: "End-User" y "Diagnostic". El modo "End-User" debería ser el óptimo para la mayoría de los usuarios, ya que combina la concentración de radón de cada fotodiodo en su cámara para crear un promedio unificado. En el modo "Diagnostic" cada fotodiodo se trata de forma independiente, el cual crea medidas duplicadas equivalentes (dos valores de concentración de radón) en el informe PDF.

### **"Unit System"**

Seleccione si prefiere o no que el informe PDF muestre las unidades US (pCi/L, mbar, °F) o SI (Bq/m<sup>3</sup>, mmHg,  $°C$ ).

#### **"Signature Options"**

Las opciones actuales son "Display Line" y "No Signature". Si desea que se muestre una firma y una linea con la fecha en la parte inferior del informe PDF, seleccione "Display Line"; de lo contrario, seleccione "No Signature".

#### **"Open PDF Folder"**

Seleccione si desea o no que la carpeta del PDF se abra automáticamente después de generar el informe PDF.

#### **"Display Options"**

Seleccione individualmente el sistema de medición para varias unidades que se mostrarán en el Recon™. También puede seleccionar si desea o no que los fotodiodos en sus cámaras trabajen independientemente.

## **"Clear Old Tests from Recon"**

El Recon puede almacenar hasta 15 sesiones de datos separadas. Cuando se descarga una sesión, tiene la opción de borrarla del instrumento para liberar espacio adicional. Al seleccionar "Never", las sesiones de datos descargadas no se borrarán automáticamente (aunque puede eliminarlas manualmente). Al seleccionar "Prompt" se le preguntará si desea o no eliminar la sesión descargada y al seleccionar "Always", cada sesión de datos se borrará atuomáticamente a medida que se descargan.

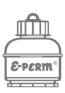

## <span id="page-22-0"></span>**Pestaña "Report"**

En la pestaña "Report" puede definir a los técnicos que implementan, recuperar la información y analizan los resultados. También puede modificar el bloque de texto que aparece en el informe PDF. Esta información se almacena en el programa automáticamente al detectar un cambio, así que no tendrá que añadirlo para cada informe.

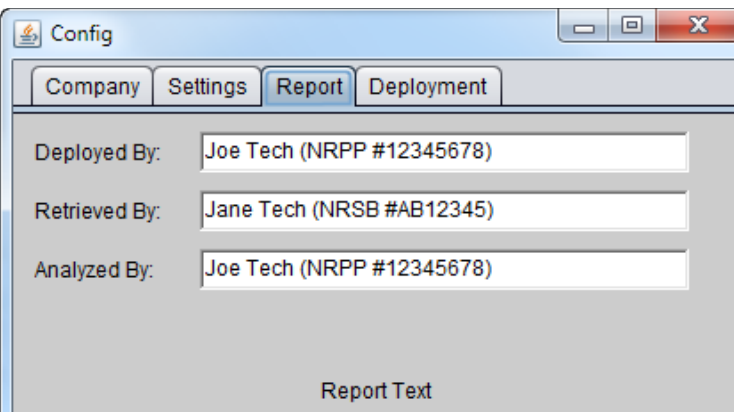

Radon is the second leading cause of lung cancer after smoking. The U.S. Environmental Protection Agency (US EPA) and the Surgeon General strongly recommend that further action be taken when a home's radon test results are 4.0 pCi/L or greater. The national average indoor radon level is about 1.3 pCi/L. The higher the home's radon level, the greater the health risk to you and your family. Reducing your radon levels can be done easily, effectively and fairly inexpensively. Even homes with very high radon levels

## **"Deployed By"**

El técnico responsable de implementar el Recon™ y empezar la medición de radón. Debería incluir alguna credencial del técnico y organizaciones certificadoras.

## **"Retrieved By"**

El técnico responsable de la recuperación de la información del Recon™ y de concluir la medición de radón. Debería incluir alguna credencial del técnico y organizaciones certificadoras.

## **"Analyzed By"**

El técnico responsable de analizar los resultados de la medición de radón, descargar los datos y generar el informe PDF. Debería incluir alguna credencial del técnico y organizaciones certificadoras.

## **"Report Text"**

Este texto aparecerá en la primera página del informe PDF. Aunque el texto predeterminado es adecuado para la mayoría de situaciones, puede personalizarlo para que se adapte mejor a sus necesidades.

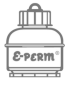

## <span id="page-23-0"></span>**Pestaña "Deployment"**

La pestaña "Deployment" permite definir detalles y condiciones importantes para cada informe PDF. Esta información se almacena en el programa, pero se le recomienda revisarla antes de descargar una nueva sesión y generar un informe PDF.

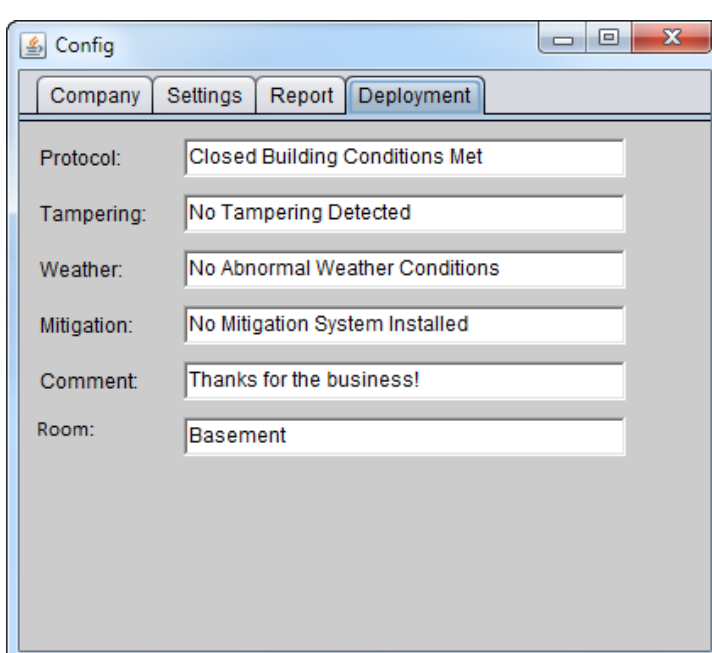

**"Protocol"** Defina si las condiciones de espacio cerrado se cumplen y también se usa par definir si el período de medición es de corto o largo plazo.

#### **"Tampering"**

Indique si se detectó alguna manipulación y, opcionalmente, para describir algún método de antimanipulación que se utilizó.

#### **"Weather"**

Describa las condiciones climáticas generales a lo largo del período de medición.

## **"Mitigation"** En este campo puede describir si un sistema de mitigación está instalado o no en la ubicación de medición.

**"Comment"**

Este sirve como un campo de datos varios para personalizar un mensaje específico para su cliente con respecto a la medición de radón.

#### **"Location"**

Describa la ubicación de implementación del Recon™ durante el período de medición de radón

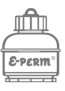

## <span id="page-24-0"></span>**"Display Options"**

Se puede acceder a esta ventana haciendo clic en el botón **"Display Options"** ubicado dentro de la pestaña "Settings". En esta ventana puede seleccionar las diversas unidades que se muestran en la pantalla del Recon™. ¡Tenga en cuenta que este cambio de unidades solo afectará los valores que se encuentran en la pantalla del Recon™! Si desea cambiar las unidades mostradas en el informe, debe seleccionar el sistema de unidades dentro de la pestaña "Settings". Luego de seleccionar los valores deseados dentro de la ventana "Display Options", debe hacer clic en el botón **"Apply"** para enviar los valores seleccionados al Recon™ (el instrumento debe estar conectado a la computadora antes de

este proceso).

#### **"Pres. Unit"**

Unidad de presión barométrica. Seleccione inHg para unidades US o mBar para unidades SI. Este valor se mostrará durante el autodiagnóstico del instrumento, antes de acceder al menú de configuración.

#### **"Radon Unit"**

Unidades de concentración de radón. Seleccione pCi/L para unidades US, Bq/m<sup>3</sup> para unidades SI o CPH para cuentas por hora. Este valor se mostrará al concluir la medición de radón y, opcionalmente, mientras el instrumento está midiendo.

#### **"Displayed Reading Interval"**

Seleccione "Hourly" para que la pantalla actualice las concentraciones promedios y totales de radón cada hora, o "10 Mins." para mostrarlas cada diez minutos.

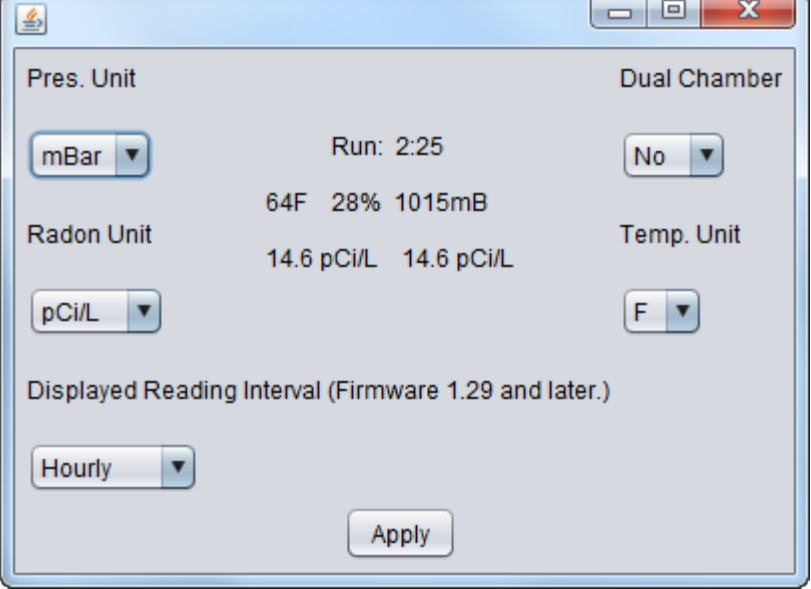

#### **"Dual Chamber"**

Mostrar o no la concentracion de radón de cada fotodiodo en su cámara individualmente. Al seleccionar "No", se promedia el valor obtenido en ambas cámaras para producir una concentración de radón unificada.

#### **"Apply"**

Cuando esté satisfecho con sus selecciones, haga clic en "Apply", para enviar los valores al instrumento. Tenga en cuenta que el instrumento debe estar conectado a la computadora.

**"Temp. Unit"** Unidades de temperatura. Seleccione F par Fahrenheit (unidades US) o C para Celsius (unidades SI). Este valor se mostrará durante el autodiagnóstico del instrumento, antes de acceder al menú de configuración.

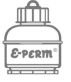

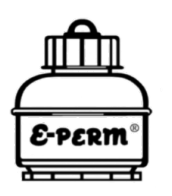

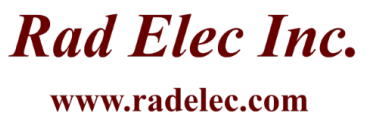

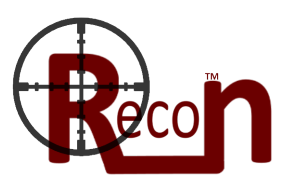

# <span id="page-25-0"></span>**Especificaciones Técnicas**

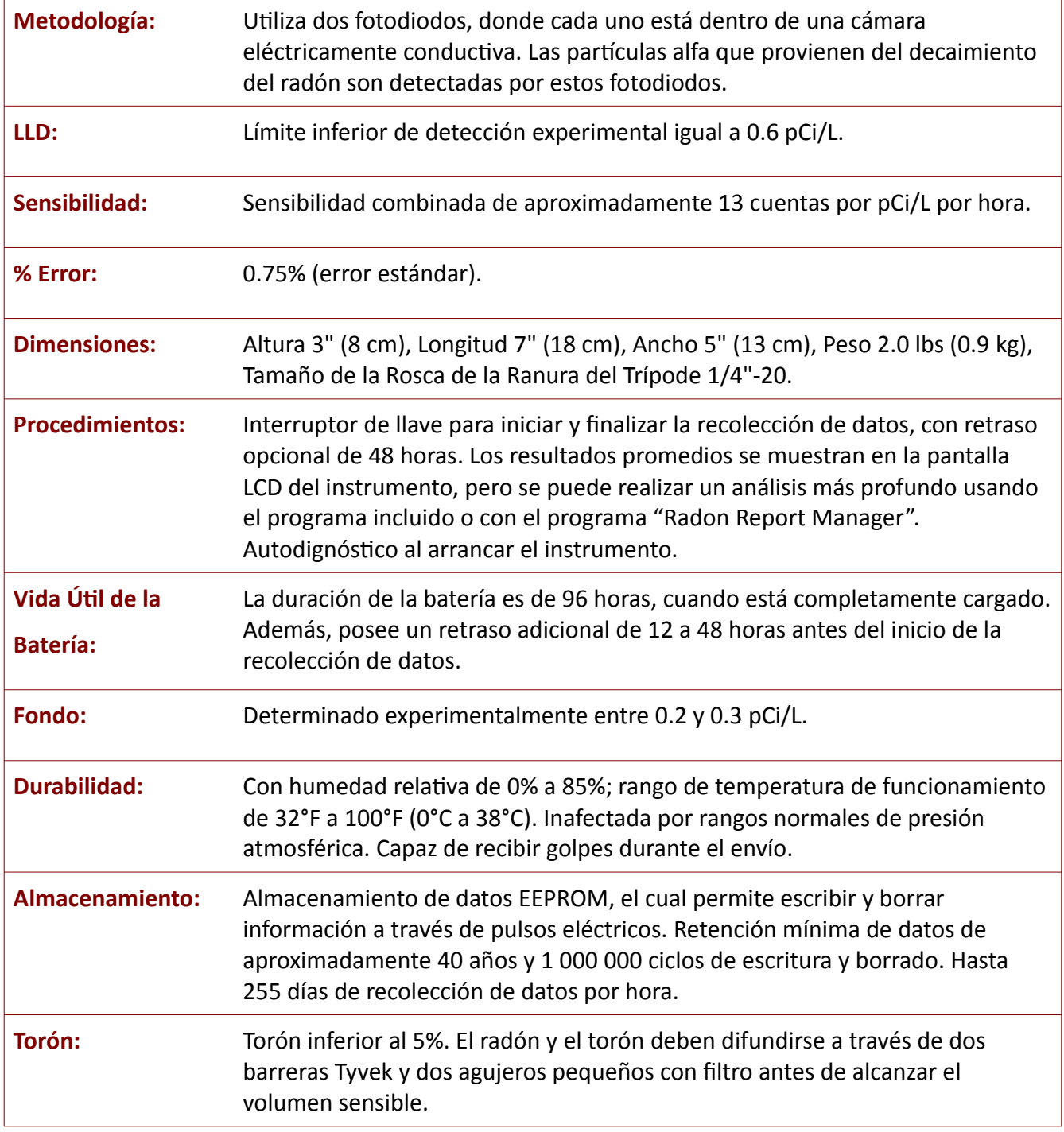

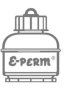

# <span id="page-26-0"></span>**Epílogo**

Si llegaste hasta aquí, gracias por leer nuestro manual. En Rad Elec estamos dedicados a escuchar las sugerencias de nuestros clientes, así que contáctenos si tiene algún comentario para mejorar nuestro equipo o este documento. Esperamos que encuentre esta metodología como una añadidura precisa, robusta y rentable al catálogo de equipos de medición de radón Rad Elec.

Rad Elec garantiza que el monitor continuo de radón está libre de todo defecto material y mano de obra durante un período de un año desde la fecha de adquisición. Esta garantía se extiende solo al comprador original. Mientras esté cubierto por esta garantía, Rad Elec reparará o reemplazará cualquier componente que se encuentre defectuoso debido a fallas en sí mismo y/o mano de obra. Esta garantía no cubre el mal manejo del equipo.

Esta garantía limitada no se aplicará en el caso de que exista alguna alteración, un mal uso, un accidente, o este afectado debido a un desastre natural o un acto desmedido (como cocinar el instrumento en un microonda o arrojarlo desde un vehículo en movimiento). La garantía se anula inmediatamente si el instrumento es abierto.

Al abrir el instrumento se activará una advertencia de manipulación, el cual necesitará una recalibración inmediata. Esto implica que debe enviar de regreso el Recon™ a Rad Elec para reevaluarlo y calibrarlo. Ambos servicios estarán sujetos a una tarifa referencial.

¡Contáctenos si tiene alguna duda, inquietud o una idea brillante!

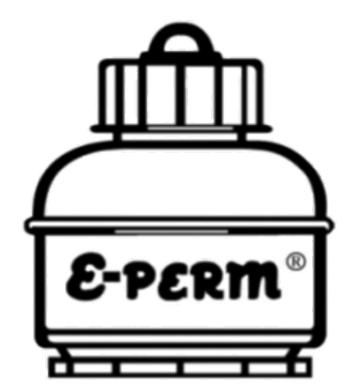

**Rad Elec Inc.** 

5716-A Industry Lane **Frederick, Maryland 21704**  $(800)$  526-5482 info@radelec.com

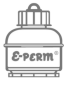